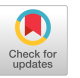

# Color Field: Developing Professional Vision by Visualizing the Efects of Color Filters

<span id="page-0-0"></span>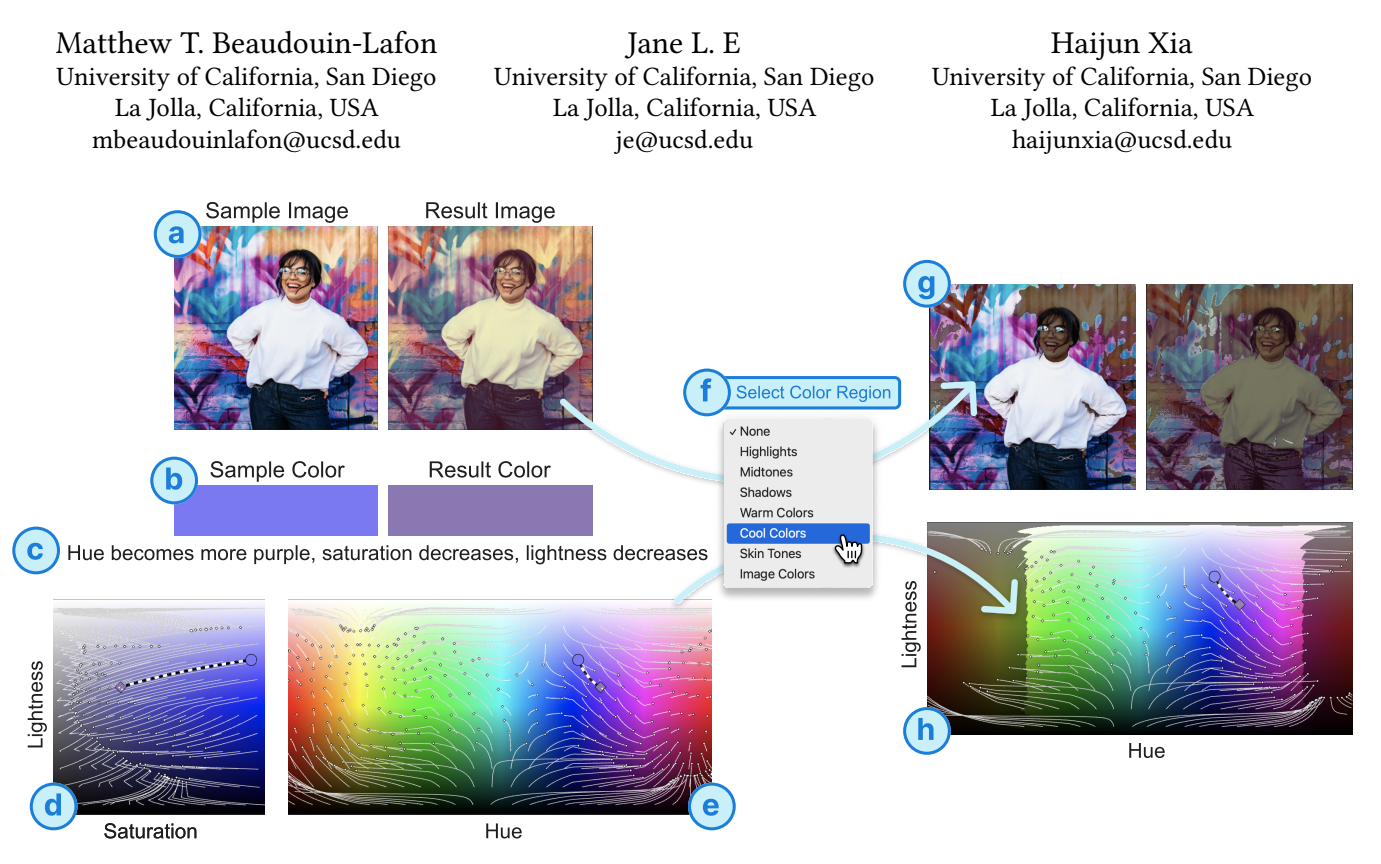

Figure 1: Color Field visualizes the effect of color filters with a sample image before and result image after applying the filter (a), a sample and result color before and after the flter (b), a natural language description of the flter's efect on the sample color in terms of hue, saturation and lightness (c), a vector field showing how the filter affects saturation and lightness at a fixed hue (d), and a second vector field showing how the filter affects hues and lightness at a fixed saturation (e). The sample color determines the fxed hue and saturation of views (d) and (e). When a user selects the "Cool Colors" region (f), the images (g) and color feld (h) highlight cool colors and de-emphasize warm colors. Note that the color flter makes the image warmer (a), which is shown in the vector feld (e) as gravitating away from blue and towards red, orange and yellow (h).

# ABSTRACT

Color flters are ubiquitous across visual digital media due to their transformative effect. However, it can be difficult to understand how a color flter will afect an image, especially for novices. In order to become experts, we argue that novices need to develop Goodwin's notion of Professional Vision [\[29\]](#page-13-0). Then, they can "see" and interpret their work in terms of their domain knowledge like experts. Using the theory of Professional Vision, we present two design objectives

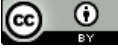

This work is licensed under a Creative Commons Attribution [International](https://creativecommons.org/licenses/by/4.0/) 4.0 [License.](https://creativecommons.org/licenses/by/4.0/)

UIST '23, October 29–November 01, 2023, San Francisco, CA, USA © 2023 Copyright held by the owner/author(s). ACM ISBN 979-8-4007-0132-0/23/10. <https://doi.org/10.1145/3586183.3606828>

for systems that aim to help users develop expertise. These goals were used to develop Color Field, an interactive visualization of color flters as a vector feld over the Hue-Saturation-Lightness color space. We conducted an exploratory user study in which fve color grading novices and four experts were asked to analyze color flters. We found that Color Field enabled multiple strategies to make sense of flters (e.g. reviewing the overall shape of the vector feld) and discuss them (e.g. using spatial language). We conclude with other applications of Color Field and future work to leverages Professional Vision in HCI.

# CCS CONCEPTS

• Human-centered computing  $\rightarrow$  HCI theory, concepts and models; Information visualization; Graphical user interfaces.

#### KEYWORDS

visualization, creativity support tool, professional vision, support novice, color flter, color grading

#### ACM Reference Format:

Matthew T. Beaudouin-Lafon, Jane L. E, and Haijun Xia. 2023. Color Field: Developing Professional Vision by Visualizing the Efects of Color Filters. In The 36th Annual ACM Symposium on User Interface Software and Technology (UIST '23), October 29–November 01, 2023, San Francisco, CA, USA. ACM, New York, NY, USA, [16](#page-15-0) pages. <https://doi.org/10.1145/3586183.3606828>

## 1 INTRODUCTION

Color flters are ubiquitous in digital art. They help graphic designers develop color palettes, digital painters make their colors more cohesive, and flm makers set the tone of their movies. Color flters take many forms, including blending modes, gradient maps and Look Up Tables (LUTs). Since color is central to visual media, color flters are a powerful tool to reshape the look and feel of a piece. An artist's approach to manipulating color can even become part of their artistic identity. For example, movies from Hollywood directors like Wes Anderson can be recognized at a glance just from their distinctive use of color.

Despite its importance, manipulating color is remarkably difficult. To edit colors, experts create color flters that alter an input image to match the efect they seek to achieve. This process, known as color grading, involves manipulating a multitude of parameters with confounding efects. Moving one slider might need to be compensated by adjusting another slider in a careful balance. However, the complexity of these tools is made warranted by the precision and control they afford.

On the other end of the spectrum, pre-made flters let users explore a range of color options while avoiding the complexity of authorship altogether. Although pre-made flters let casual photographers achieve compelling results with little efort, they lack control and expressivity. To cross this gap, novices motivated to learn how to create their own color flters will use tools that are progressively more complex. For photography, they might start using basic sliders in their phone's camera app, move to Adobe Lightroom [\[34\]](#page-14-0) and eventually use Adobe Photoshop [\[33\]](#page-14-1). Each successive application introduces features that aford fner control, but also expect familiarity with the intricacies of color grading. For example, the lift control in Da Vinci Resolve [\[19\]](#page-13-1) is only useful to users who can identify the shadows in an image and decide what they should look like. Using progressively more complex software helps scafold learning more complex tool, but does little to scafold learning the mechanics of the medium itself.

Goodwin calls this affinity for the medium "Professional Vision": experts use their domain knowledge to "see" diferently than novices [\[29\]](#page-13-0). For example, a color grading expert may analyze a fltered image and claim that "the midtones are too saturated" [\[7,](#page-13-2) [58\]](#page-14-2). To arrive at this conclusion, they must mentally separate the image's highlights, midtones and shadows based on pixel brightness and think about colors in terms of hue, saturation, and lightness. These features help structure the design space of color grading and guide actions within that space.

Without Professional Vision, novices can be overwhelmed by the complexity of the unstructured medium. For example, they may notice that a photo looks hazy without knowing what contribute to that efect; whereas an expert would identify that the darkest points of the image are relatively bright. Since color flters are functions, they imply a change in color rather than a static result. Therefore, they are often indirectly represented as their efect on images, or their parameters in the editor. As a result, novices can only build their Professional Vision by looking at many examples over time and inferring the efect of parameters from repeated use. Instead, flters would be easier to interpret if they were represented explicitly. Such a representation could then scafold the acquisition of Professional Vision.

We present Color Field, an interactive visualization system for color flters. Since a color flter is a function mapping colors to colors, it can be represented as a vector feld on a color picker, where each vector represents how an input color is afected by the flter (Figure [1\)](#page-0-0). To understand how to help users develop Professional Vision, we synthesized Goodwin's work into two design objectives (Section [3.2\)](#page-4-0) and applied them to the domain of color grading.

In an interview study with three color grading experts, we validated that Color Field represented the right information and identifed how the system might help novices develop Professional Vision. We also conducted an exploratory user study with five novices and four experts to understand how Color Field could infuence their analysis of color flters and support Professional Vision. Novices described how Color Field helped them analyze color flters in multiple ways. In fact, even after the visualization of the feld was withheld, some novices simulated the feld visualization in their heads to support their interpretation of the flters. Experts appreciated that the tool visualized the inner mechanism of flters, in comparison to current tools which only show the result of a flter. These fndings provide some initial support that Color Field has the potential not only to support the development of Professional Vision for color flters, but also to complement experts' existing Professional Vision. This paper contributes:

- design objectives synthesized from Goodwin's work [\[29\]](#page-13-0) to design tools for developing Professional Vision,
- a case study in applying these objectives to the domain of color flters based on insights from expert interviews,
- an interactive visualization, Color Field, that presents a novel interactive representation of color flters,
- an exploratory user study with novices and experts to see how Color Field could afect their analysis of color flters.

Although this paper explores the application of our design objectives in a single domain, we believe that they may be applied to other domains and foster the development of creativity support tools that help users develop Professional Vision and better understand the medium they work with.

#### 2 RELATED WORK

We frst summarize work related to understanding and editing color flters, then explore diferent perspectives on gaining expertise, and fnally review tools with external representations that support the development of Professional Vision.

## 2.1 Understanding and Editing Color Filters

Researchers have explored multiple ways to edit colors in visual media ranging from previewing edits directly in the camera [\[3\]](#page-13-3), enabling edit commands through high-level natural language [\[43\]](#page-14-3), and automatically customizing edits based on learned personal preferences [\[40\]](#page-14-4). These tools reduce tedious manual editing, letting experts quickly make rough edits before refning the results. However, they require clear artistic goals, which novices often lack. Hence they are better suited for experts who know what they want than novices who are still learning.

Another direction has focused on simplifying color grading tasks by letting users select pre-made color flters. Popularized by Instagram [\[35\]](#page-14-5), many mobile operating systems now come with similar pre-made flters that users can apply to their photo. Meanwhile, computer graphics researchers have produced simple but more expressive tools that provide meaningful control over the color of an image. For instance, researchers have leveraged the abundance of image examples for color style transfer. These systems extract a color palette from an example and apply it to the target image [\[11,](#page-13-4) [15,](#page-13-5) [56,](#page-14-6) [71\]](#page-14-7). This lets users apply the overall look of an image that they like onto their work with minimal effort, but with more stylistic fexibility than picking arbitrary pre-made color flters. Chang et al. provide more granular control by extracting and adjusting a color palette from the target image, in turn afecting the image's colors [\[14\]](#page-13-6).

Pre-made flters primarily beneft people who prioritize performance and efficiency. They let users quickly test different edits to arrive at an acceptable result with minimal effort. However, selecting curated flters is much less expressive than working with color grading controls. As a result, these systems might not be sufficiently fexible for novices interested in honing their artistic preferences. Instead of simplifying color grading controls, Color Field aims to help users understand the task and become experts.

Color flters are often described natural language and examples on sample images. For example, this is how Adobe Photoshop's documentation describes blending modes, a type of color flter [\[21\]](#page-13-7). Similarly, when photographers sell color flters they created, they are often marketed using an evocatice description and examples with representative photographs. These methods indirectly suggest what a flter might do to a user's image, but are limited by the abstract nature of language and the creator's selection of images. Alternatively, in order to characterize how blending modes behave, Valentine applies blend modes to color pickers to show how color responds [\[70\]](#page-14-8). This strategy can help users understand the range of colors a flter will produce and suggest its general behavior, but since its representation is static, it can be difficult to pick out how individual colors are transformed. The crux of the challenge with visualizing color flters is that they are functions, which imply an action rather than an object. And yet, to our knowledge, color flters have not been directly visualized as such. Hence, instead of relying on imprecise descriptions or showing the result of a flter, Color Field represents how colors map to each other using a vector feld.

## 2.2 Developing Expertise

We use Professional Vision to guide the design of tools that help users become experts. In particular, Goodwin demonstrates that experts use their domain knowledge to highlight regions of their subject as part of their discursive practices(Section [3.1\)](#page-3-0). We describe several other lenses that researchers across cognitive science, psychology, and education have proposed to describe the development of expertise. Chase and Simon demonstrated that experts could only memorize chess board layouts better than novices when the layout was representative of a real game of chess [\[16\]](#page-13-8). For random layouts, experts performed as well as novices. Chase and Simon argued that experts could no longer "chunk" the unplayable boards based on prior experience and therefore relied on the same brute-force memorization as novices. Deliberate practice [\[26\]](#page-13-9), learning by doing [\[57\]](#page-14-9), and mastery learning [\[8,](#page-13-10) [9\]](#page-13-11) are all frameworks suggesting that expertise can be achieved with focused practice and time.

Researchers have also directly studied the impact of "seeing" like an expert. For example, to the untrained eye, it is nearly impossible to determine the sex of a day old chick. However, experts can be trained to determine the sex of over one thousand chicks in an hour with almost perfect accuracy [\[47\]](#page-14-10). Researchers have also found that subtly directing a novice's gaze to follow the scan-path of an expert radiologist can signifcantly improve the novice's ability to identify abnormalities [\[4,](#page-13-12) [60\]](#page-14-11). The concepts behind Professional Vision have been studied in a variety of diferent contexts within Cognitive Science, and have been used in HCI to understand the practices of user groups. Professional Vision is therefore a promising lens to study expert practice grounded in human cognition.

#### 2.3 Tools to Support Learning

Prior work demonstrates methods to support learning with a variety of interactions and tools which roughly falls into two categories: supporting learning the software and learning domain knowledge. Approaches to support software learning have ranged from leveraging application context to provide assistance [\[28,](#page-13-13) [31,](#page-14-12) [36\]](#page-14-13), improving software tutorials [\[18,](#page-13-14) [38\]](#page-14-14), and progressively disclosing features in the tool to ease a novice into complex software [\[59\]](#page-14-15). Other interactions have been designed to help users develop expertise through frequent use and familiarity [\[5,](#page-13-15) [42\]](#page-14-16). While designing systems for Professional Vision may help its users develop expertise in the software, our main goal is to help users learn domain knowledge independently of the tools they use.

Since tools can be more readily available as an educational resource than limited expert and instructor time, researchers have extensively studied how computation can support domain learning, such as through a wide range of intelligent tutoring systems [\[30,](#page-13-16) [41,](#page-14-17) [52\]](#page-14-18) or tools to scafold learning [\[49\]](#page-14-19). Many such tools provide the support that an expert might provide while minimizing the need for expert intervention, for example using customized, contextaware feedback. While some of these tools help users learn from experts, many provide scafolding for peers to provide more efective, expert-like feedback [\[13,](#page-13-17) [37,](#page-14-20) [48,](#page-14-21) [51,](#page-14-22) [74\]](#page-14-23). We are interested in helping novices develop Professional Vision on their own using the visual scafolding provided by Color Field.

# 2.4 Using External Representations to Support Professional Vision

Despite being a common cognitive phenomenon, Professional Vision has rarely been used explicitly in HCI. However, some prior

work implicitly supports Professional Vision by leveraging expert visualizations and annotations to help novices learn a new domain. For example, Head et al. analyzed numerous textbooks and educational resources to synthesize patterns in how instructors augment math formulas and fgures for the purpose of instruction [\[32\]](#page-14-24). In the context of photography, experts train their eye to identify potential subject and improve their work. For example, photographers annotate images with shapes and grid lines to focus attention on diferent regions of the image and explain photographic concepts to help the reader see as they are seeing [\[25\]](#page-13-18). Graphics and HCI researchers have proposed a number of algorithms and tools to provide these visualizations on a collection of images or directly in the camera [\[2,](#page-13-19) [22–](#page-13-20)[24,](#page-13-21) [46,](#page-14-25) [50,](#page-14-26) [73\]](#page-14-27). To support visual design, GUIComp visualizes saliency maps for users to understand the hierarchy of their current design, along side some algorithmically computed visual aesthetics scores [\[45\]](#page-14-28). These tools, like our work, use external representations to support the development of Professional Vision.

External representations have widely been shown to help cognitive processes [\[29,](#page-13-0) [39,](#page-14-29) [64,](#page-14-30) [65,](#page-14-31) [67\]](#page-14-32). First, they reduce cognitive load by externalizing information that would otherwise be kept in mind. More interestingly, their spatial nature can help highlight relationships and facilitate reasoning [\[64\]](#page-14-30). For example, architects use sketches not only to illustrates ideas in their minds, but also to surface functional and spatial relationships between parts of the building and help structure their ideas [\[65\]](#page-14-31). Additionally, visuospatial representations facilitate certain types of inference, or what Tufte calls "graphic arithmetic" [\[66\]](#page-14-33). Color Field's design demonstrates these benefts: users can make inferences about the color flter based on the overall shape of the feld, and use these observations to structure the exploration of the visualization.

Closest to our work is Chevalier et al.'s Histomages, which improves the familiar histogram, a visualization common to most desktop photo editors [\[17\]](#page-13-22). Since novices struggle to map the shape of the histogram to the content of the image, Histomage lets users directly manipulate the image with the histogram. In other words, selecting pixels in the histogram highlights them in the image, and vice versa. This bidirectional mapping helps novices interpret a visualization designed for experts. However, histograms, and therefore Histomages, only represents the current state of the image and does not represent color flters. With Color Field, we introduce a new visualization that represents the change induced by color flters, rather than just the outcome.

#### 3 PROFESSIONAL VISION

Goodwin defnes Professional Vision as "socially organized ways of seeing and understanding events" that are relevant to experts [\[29\]](#page-13-0). Although Goodwin studies this phenomenon as discursive practices, we focus on the cognitive implications of his fndings; that experts "see" more than novices. As people become experts in a domain, they learn its theory and learn to apply it in their daily work. Therefore, when they look at a subject in their domain of expertise, their domain knowledge enhances specifc characteristics of the subject. For example, a novice only sees a photo for what it shows, but a photographer's eye is intuitively drawn to regions deemed important to consider, such as the image's shadows or its highly saturated components. This specialized perspective helps

<span id="page-3-1"></span>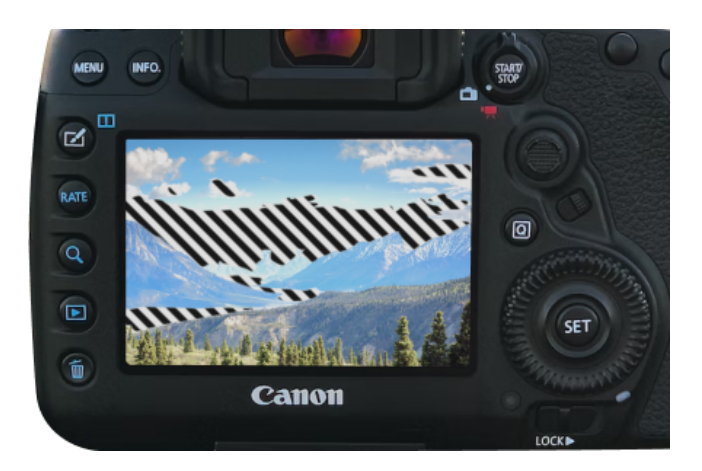

Figure 2: Examples of highlighting. The camera highlights over-exposed areas of the image with an animated zebra pattern. Furthermore, this caption draws the reader's attention to the zebra pattern instead of the camera's buttons. Image from Unsplash by Ben Grifths.

them quickly analyze and make decisions, for instance by choosing to lower the image's saturation.

Goodwin studied Professional Vision through three interrelated practices, summarized in Section [3.1.](#page-3-0) In Section [3.2,](#page-4-0) we synthesize them into two design objectives for systems that strive to help novices become experts.

#### <span id="page-3-0"></span>3.1 Expert Practice

As a sociologist, Goodwin studied experts by observing how they act and communicate. He investigated three practices in particular: the use of coding schemes to understand the domain, highlighting to apply that knowledge, and the use of material representations to act on this knowledge. These practices are evidence that experts craft how they see their domain of expertise.

3.1.1 Coding Schemes. A coding scheme is a system of codes that organizes the explicit knowledge that experts have learned. It helps them make sense of the domain and communicate with other experts. The coding scheme includes theory and vocabulary that simplifes the domain into its principle components. By applying this theory to a specifc subject, all of its irrelevant details can be ignored. For example, an image can be analyzed in many ways, but an expert color grader can focus on its lightness using codes like shadows and highlights. This coding scheme helps experts structure their thoughts about the medium and frame the actions they will carry out. Therefore, the coding scheme is more than jargon; it structures the domain and helps them think about it more clearly. However, experts don't just use the coding scheme in the abstract, it is applied to subjects on a case by case basis to make sense of them. To do this, experts must "see" the coding scheme in subjects.

3.1.2 Highlighting. Experts guide attention by highlighting regions. This helps them understand and explain parts of the their work using the coding scheme. For example, a color grading expert may use their mouse cursor to attract a collaborator's attention to the darker regions of the image, referring them as "the shadows of the

image", and discuss if it should be made brighter. Goodwin argues that this practice makes manageable subjects that are otherwise too perceptually complex and full of detail.

Highlighting comes in many forms: a caption on a fgure draws the readers attention to the regions that the author considers important, and an animated zebra pattern overlaid on the camera tells the user which areas of the image are overexposed (Figure [2\)](#page-3-1). In the latter case, highlighting is supported by a tool, which leads to the third practice.

3.1.3 Material Representations. Goodwin observed that experts create and use tools, referred as *material representations*, to highlight and interpret their subjects. This is consistent with the extensive research in Cognitive Science that suggests that external representations help people think [\[1,](#page-13-23) [39,](#page-14-29) [67,](#page-14-32) [68\]](#page-14-34). Hence, the representations that experts create provide insight into the way they think and the tasks they want to achieve. For example, photographers use waveform monitors to represent the brightness of pixels in the image and help them objectively calibrate the brightness in their image. This shows that these experts sought alternate objective representations of the image to support their work, in this case to balance the brightness of the image.

In summary, coding schemes represent what experts know, highlighting demonstrates where that knowledge is relevant, and material representations illustrate how it is used. Goodwin's work suggests that the path to expertise involves developing Professional Vision. In the next section, we synthesize these concepts into two design objectives for tools that support the development of Professional Vision.

# <span id="page-4-0"></span>3.2 Design Objectives to Support the Development of Professional Vision

We propose the following design objectives based on Goodwin's work. They are meant to serve as goals for systems that make novices engage in Goodwin's expert practices.

3.2.1 Design Objectives. Tools that support the development of Professional Vision should:

DO1: Help users understand the coding scheme. Being cognizant of the domain's coding scheme is a pre-requisite to using highlights and material representations. Therefore, the coding scheme should not be treated as complexity to hide from novices, but as necessary background. Designers should pay more attention to essential domain knowledge, invariants associated with the domain, than accidental domain knowledge, which may originate from replaceable tools and applications. For example, the concepts of shadows and highlights are essential to the experience of a photograph, whether it is digital or chemically developed, but understanding compression artifacts is a bi-product of computer technology. Designers should prioritize teaching essential domain knowledge because it is fundamental to the medium and applicable across tools. Accidental domain knowledge may be necessary to use a tool, but it may become obsolete. If possible, designers should create tools that obviate the need for accidental domain knowledge.

DO2: Help users apply the coding scheme. To "see" like a professional, novices must learn how to use a coding scheme in context. One strategy is to scafold highlighting. Creativity support tools can serve as material representations that computationally highlight regions until the user can do it themselves. This can help novices simultaneously understand when a theoretical concept is applicable and serve as a concrete example for that concept.

Additionally, material representations help people externalize cognition by supporting "graphic arithmetic", where people can make inferences based on the relative size or shapes of objects. [\[64,](#page-14-30) [66\]](#page-14-33). Designers should consider what tasks are essential to experts and construct external representations that facilitate them. For example, waveform monitors help colorists balance the brightness of the image by visually lining up the top and the bottom of the waveform, which complements their analysis of the image. Like with highlighting, these material representations should scafold expert tasks until novices can complete them on their own [\[49\]](#page-14-19).

<span id="page-4-1"></span>3.2.2 Applying Design Objectives to Color Filters. These objectives aim are meant to guide the design of tools that support the development of Professional Vision. However, an expert's Professional Vision depends on their domain of expertise. We next describe how we applied these objectives to develop a tool that helps novices make sense of color flters.

In pursuit of DO1, we sought to develop a representation that explains what color filters do in terms of the color grading coding scheme. First, based on color grading textbooks [\[7,](#page-13-2) [58\]](#page-14-2), we found that experts commonly refer to colors in terms of hue, saturation and lightness. These terms in turn defne regions of the image: highlights, midtones and shadows respectively refer to bright, average, and dark areas of the screen (Figure [5\)](#page-7-0). Warm colors refer to red, yellow and orange hues, while cool colors refer to blue, green and purple hues. Second, at its most basic level, a color flter is a function that changes one color into another. Hence, the frst goal for the system is to represent color flters as a change in the context of hue, saturation and lightness.

In the pursuit of DO2, the system should help users apply the coding scheme in the context of the user's specifc flter. This means that the system should use highlighting to explain flters in terms of hue, saturation and lightness, and in terms of color regions, such as shadows or warm colors. The system should also use the same coding scheme on images. This allows for a more holistic view of the flter's behavior on arbitrary images, rather than solely the contextualized impact of the flter on a specifc example image.

## <span id="page-4-2"></span>3.3 Applying the Framework to Color Filtering

To understand what experts currently "see" with their Professional Vision (DO1) and how it influences their work (DO2), we conducted an interview with flm and photography professionals who create color flters as part of their work. The goal of this study was to validate that what we learned from textbooks was ecologically valid (Section [3.2.2\)](#page-4-1) and understand how they applied color grading knowledge. We also used this interview to receive feedback on how an initial prototype of Color Field could ft in their work.

Participants. We interviewed three professionals(P1–P3; 1 female, 2 male; ages 24–35) with 4+ years of experience color grading for professional and freelance projects. All three participants had

experience in photography and two had experience color grading videos. Participants were compensated with a \$30 gift card.

3.3.1 Method. Participants were interviewed for one hour using remote video conferencing. They were frst asked about their color grading process using recent projects as examples. They were then asked to describe three color flters using before-and-after images. Finally, we presented Color Field to participants and allowed them to freely explore the tool.

3.3.2 Findings. We describe our findings on expert's workflows and initial responses to Color Field. We then discuss terminology used to describe color flters to interpret their coding schemes.

Color Grading Workflow. Because the participants are responsible for taking the photos and videos they edit, they have the opportunity to consider the color content of the image long before editing. For example, P3 planned the location of a photography shoot around the color palettes of a product. These production decisions infuence the color flters they will choose in post-production. As a result, P3 notes that many of the flters they purchase are not directly useful to them because they shoot in diferent locations than the flter's creator. Instead, they purchase Lightroom presets to learn how other photographers achieve certain looks.

When color grading, P1 noted that fnely tuning parameters was time consuming because adjustments destined for one color occasionally had undesirable cascading effects throughout the whole image. For example, they described that "if I changed something and the building looked weird, I would need to adjust it after".

3.3.3 Color Grading Coding Scheme. During the description task, we observed that experts described color flters by jumping between levels of detail: from low detail and conceptual (eg. "Grungy", "Dreamy", "Professional"), to overall regions of the image (warm and cool tones; highlights, shadows, skin tones). They occasionally referred to specifc items in the scene and their colors (eg. "gold and red in her lips"). This suggests that the coding scheme for color grading has as a hierarchy of details. Colors can be described generally or in detail as needed. Professional tools usually operate at the intermediate level by afecting color regions, although masks also enable more specifc adjustments. This suggests that highlighting involves mapping between these levels of detail. For example, referring to the "red in her lips" as too saturated means that desaturating the entire image will adjust the lips appropriately. Since the pre-made flters are only presented using high level descriptions (eg. "Vintage", "Cinematic"), they do not directly teach their users how to highlight the image.

Color Field Design Probe. All participants found the prototype intellectually compelling and fun to explore. P3 wanted to use it to analyze filters they have made. P1 said: "It's a lot more data than I think about just looking at a scene [...] it's cool to see what is happening behind the scenes". They also appreciated that the vector feld refected how colors change rather than just the result of the flter. P2 compared this with their usual workflow: "Sometimes you see an overall effect, but you're not sure what's happening to the image; [Color Field] is very clear, when the tile is this big, [the color] is changing". As a whole, this validates that the vector feld visualization is capturing the appropriate coding scheme. Overall, participants had

<span id="page-5-0"></span>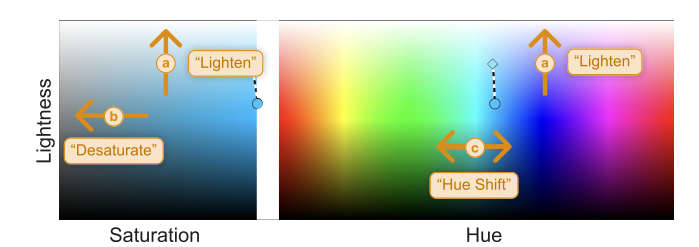

Figure 3: A key to interpret vectors in the Color Field: (a) an increase in lightness in both spectra, (b) a decrease in saturation, (c) adjusting hue—from this point in cyan, pointing left would shift towards green, yellow, etc. and moving right would shift towards blue, violet, etc.

mixed opinions on Color Field's potential for novices. On the one hand, they acknowledged the value of a tool that visually represents color grading terminology. On the other hand, they expressed concern that the system was too dense with information for novices. P3 noted that it could be very efective in the hands of an educator: "I feel like professors should be using this in classes, you know how long it took me to understand the difference between vibrance and saturation? You need to fnd someone who explains it well with the right visuals". In response to the design probe, we shifted from a static tutorial to a guided tour of the Color Field's functionality to make new users learn the system more efficiently.

We found that the terminology used in the interview and in the description task consistent, which suggests that the task can help study how people think about color flters. This informed the design of our user study in Section [5.](#page-7-1) Furthermore, the results of the interview study validated our understanding of the expert's coding scheme and in turn that Color Field describes the right concepts.

# 4 SYSTEM OVERVIEW

Using the design objectives from Section [3.2,](#page-4-0) we present Color Field. The user interface has three sections (see Figure [1\)](#page-0-0). In order to keep analysis grounded in the user's image, the top section displays an image before and after the application of a flter (DO2, Figure [1a](#page-0-0)). To highlight individual colors (DO2), the second section displays a sample color before and after applying the flter (Figure [1b](#page-0-0)). To help users interpret the filter's impact on the sample color (DO2), the system automatically generates a natural language description of the color flter's impact on the sample color in terms of hue, saturation and lightness (Figure [1c](#page-0-0)). Finally, to ground various concepts in terms of hue, saturation and lightness (DO1), the system represents the color flter's efect on all colors as a vector feld over the Hue-Saturation-Lightness (HSL) color space (Figure [1d](#page-0-0), e). The source of a vector represents a color before applying the flter, and the target of the vector shows the color after applying the flter. The sample color can be changed by clicking and dragging in the color feld or in the image. This representation enables visual inference about the overall behavior of the color flter (DO2).

We next describe these sections of the interface in turn, explaining how they address the design principles.

<span id="page-6-0"></span>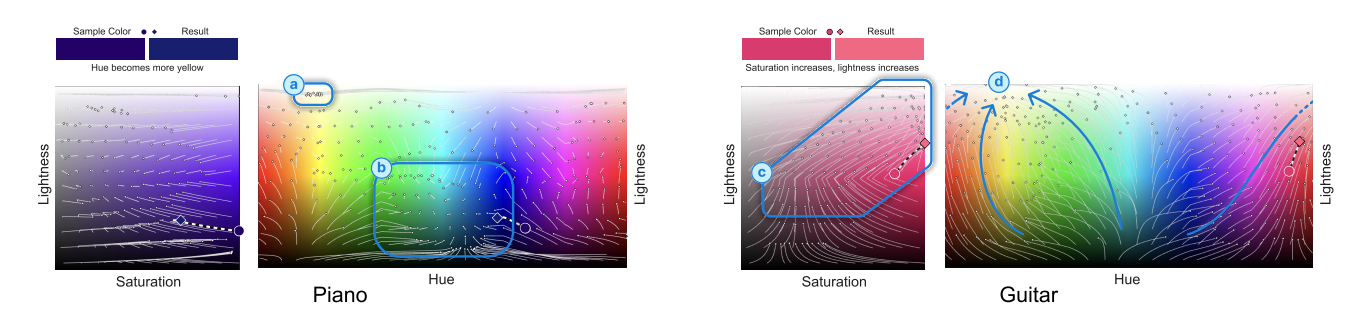

Figure 4: Vectors in Color Field draw the eye towards the colors that the filter produces in the Hue-Saturation-Lightness space (HSL). Here we show two flters, Piano (left) and Guitar (right). For Piano, the concentrated region at the top in the light yellows (a) shows that the brightest highlights are shifting towards yellow. There is a second region centered around a mid-lower cyan (b) showing that shadows are shifting towards blue. With Guitar, the Lightness-Saturation spectrum shows that magentas are getting lighter and more saturated (c), while the Lightness-Hue spectrum shows that all colors are "moving" towards light yellows, shifting hues and becoming brighter (d).

#### 4.1 Color Filters as a Vector Field

Since experts concepts are meant to generalize across examples, a proper representation of those concepts should somehow describe all images. We make four observations:

- images are made of colors,
- color flters are functions that map one color into another,
- color pickers visualize all colors,
- vector felds represent vector functions.

Together, these observations suggest that color flters can be represented as a vector feld over a color picker.

## 4.2 Choosing a Color Space

Color Field uses the Hue-Saturation-Lightness (HSL) color space to strike a balance between using a perceptually meaningful space, familiarity, and minimizing distortion by staying close to the computer's native representation of color (RBG).

HSL is a cylindrical model of color, where hue is the cyclical value. It is perceptually meaningful because each axis independently represents an intuitive aspect of color. Video color grading software often use Hue-Chroma-Lightness for controls, but as a double-cone model, it does not lend itself well to planar representations.

While the axes of HSL are perceptually meaningful, they are not perfectly independent from each other. Other color spaces like CIELab have more perceptually independent axes. However, since most computation occurs in RGB, visualizing those functions on a CIELab vector feld would result in more artifacts. They are less common than HSL and therefore less familiar.

In summary, we selected the HSL color space as the best compromise to represent Color Field's coding scheme (DO1). Next, we start using the color space as a basis for describing color flters.

#### 4.3 Interpreting the Vector Field

4.3.1 Motion in the Vector Field. Verbs like "lighten" and "saturate" can be interpreted as motion in HSL space. With Color Field they are respectively vertical motion (in both panels, see Figure [3a](#page-5-0)) and rightward motion in the Lightness-Saturation panel (Figure [3b](#page-5-0)). Horizontal motion in the Lightness-Hue panel represents a change in hue

(Figure [3d](#page-5-0)). For example, a flter that makes the image "warmer" will shift hues towards oranges, reds and yellows. Therefore, Color Field satisfes DO1 by embedding the concept of motion along these axes. Furthermore, general shifts towards a hue (eg. cyan) will appear as if the feld is "gravitating" towards that hue (Figure [4\)](#page-6-0). This serves as an easy to parse visual summary of the behavior of whole regions of the flter (DO2).

4.3.2 Curved Vector Paths. Color Field vectors trace out the path that a color would take as the flter is applied from 0% opacity, where the flter is not applied, to 100% opacity. To be consistent with other color grading software, the interface refers to opacity as "intensity". Since intensity is well defned for any flter, it is a universally meaningful control for color flters and is therefore worth representing. Additionally, this approach tends to reduce the occurrence of overlapping vectors and draws the eye as if vectors were flowing to their destinations. More importantly, the curves help guide the eye towards regions where the vector feld converges (see Figure [4\)](#page-6-0), making it easier to infer the flter's behavior and resulting in a stronger external representation (DO2).

The vector feld is computed by uniformly sampling the color space, and the fnal colors are represented with with small white diamonds. By moving the scroll wheel up and down, the user can easily see the diamonds move along the vector paths on the feld. This also serves as a user controlled animation of the color feld, helping them interpret motion in the Color Field (DO2) [\[69\]](#page-14-35).

4.3.3 Sample Color. The sample color's vector is styled more prominently. The source is shown as a circle that the user can drag around the color feld. It can be used to pick another specifc sample color, or continuously probe the feld to focus on one area at a time. The flter's output for the sample color is shown as a large diamond whose position is automatically updated on the feld. This lets users manually explore the space with specifc colors, fulflling DO2. The sample color can also be set from the image. Users can then examine what happens to the colors of an object in the image, such as the sky, and where it is in the color space. This fulflls DO2 by embedding colors of interest from the image into a general representation.

UIST '23, October 29-November 01, 2023, San Francisco, CA, USA Mathew T. Beaudouin-Lafon, Jane L. E, and Haijun Xia

<span id="page-7-0"></span>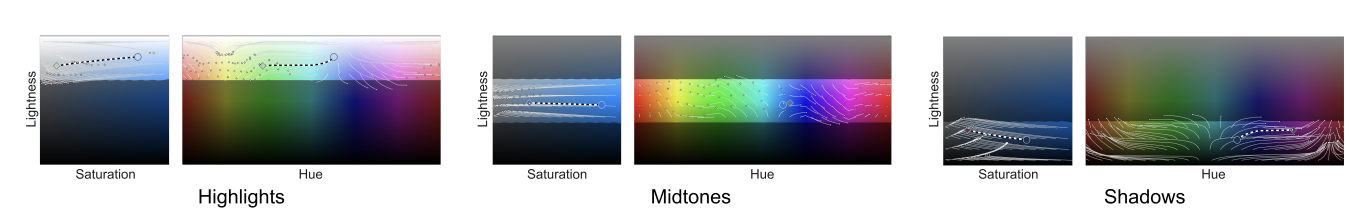

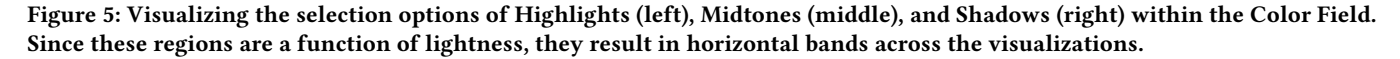

The effect of color filters is often shown with examples before and after applying a flter to an image. To our knowledge, color flters have not been illustrated in a single unifed representation. By doing so on a perceptually meaningful color space, Color Field makes color flters explainable (DO1). We now show another way in which Professional Vision highlights can make the feld more manageable while introducing additional color grading terminology.

## 4.4 Highlighting Color Regions

Color grading experts usually refer to sections of images in terms of their lightness (often also referred to as brightness). "Whites", "highlights", "mid tones", "shadows" and "blacks" are categories of pixel lightness. They are often refected in color grading controls, where the user can afect the colors of these groups independently. Since these terms are a function of lightness, they can simply be characterized as horizontal bands in the Color Field (Figures [5,](#page-7-0) [6\)](#page-8-0). This embedding serves DO1 by visually explaining how the lower level concept of lightness relates to the higher level concepts of highlights, mid tones and shadows.

Color Field can also highlight "warm" and "cool" colors as a range of hues, and "skin tones". Together, these highlights meet DO1 by embedding more expert terminology in the same representation.

Finally, the user can highlight the colors that appear in the image (Figure [7\)](#page-8-1). This feature follows DO2 by embedding the concrete image into the abstract representation, which simultaneously describes the image in terms of the color feld (eg. "this image mostly contains oranges and blues"), and makes the color feld more concrete through examples (eg. "fully saturated images are not that common").

# 4.5 Generating Natural Language Descriptions of Color Filters

To fulfill DO2, we aim to scaffold how users learn color filter vocabulary. Since vectors and selections are embedded in HSL, describing the color feld can result in talking like an expert. For example, the feld in Figure [6](#page-8-0) is easily described with "the midtones get brighter and become more orange". It sounds like an expert description but was simply produced by following patterns of vectors in the feld.

Since Color Field is designed for novices, it should spell out the language it wishes to elicit. Hence, Color Field generates a text description of the effect of the filter on the sample color. It simply detects the HSL dimensions in which the vector moves signifcantly and describes whether the color increase or decreases in each dimension. For example, with the flter used in Figure [6,](#page-8-0) selecting a purple will print "hue becomes more pink, saturation decreases" while selecting green prints "hue becomes more yellow,

saturation increases, luminance increases". Hence, if the novice user becomes overwhelmed by the system, they can fall back on these natural language descriptions to suggest what they should think of the color feld.

## 4.6 Implementation

Color Field was implemented in TypeScript as a web application. Images and the Color Field were laid out and rendered using ThreeJS to benefit from WebGL's rendering performance. Tweakpane was used for the side panel for additional user interface elements.

Color flters are stored as cube Look Up Tables (LUTs). Selections are also encoded using LUTs: the output color is white if it is selected, and black if it isn't. All LUTs have resolution between 25×25×25 and 32×32×32, which are common in the industry. Values that fall between indices of the LUT are interpolated from nearby indices. Combined with the conversion from RGB space to HSL, this contributes to artifacts around the edges of selections (in the image) and for colors near the corners of the RGB cube.

# 4.7 Summary of Design Objectives

Color Field aims to help novices learn the domain knowledge of color grading (DO1) and help them apply it to specifc flters and images (DO2). The vector feld achieves DO1 with a visual representation of color flters that explains how hue, saturation and lightness relate, and shows how the color space relates to regions, such as "shadows", and colors in the image. Color Field achieves DO2 by representing color flters as an interactive and visually inspectable vector feld. It helps users apply the color grading coding scheme by visual highlighting salient regions of the color space, and it scafolds the use of professional language with text descriptions.

# <span id="page-7-1"></span>5 USER STUDY

In order to understand how Color Field can fulfll our design objectives, we conducted an exploratory qualitative user study. It served as an initial exploration with rich data from a small number of participants, rather than a full pedagogical evaluation of Color Field. Although novices constituted the primary audience, the expert interview study suggested that they could provide insights based on their experience becoming experts.

Our user study addressed the following research questions:

- RQ1: How is Color Field used to *understand* the coding scheme? (addressing DO1)
- RQ2: How is Color Field used to *apply* the coding scheme? (addressing DO2)

Color Field: Developing Professional Vision by Visualizing the Effects of Color Filters UIST '23, October 29-November 01, 2023, San Francisco, CA, USA

<span id="page-8-0"></span>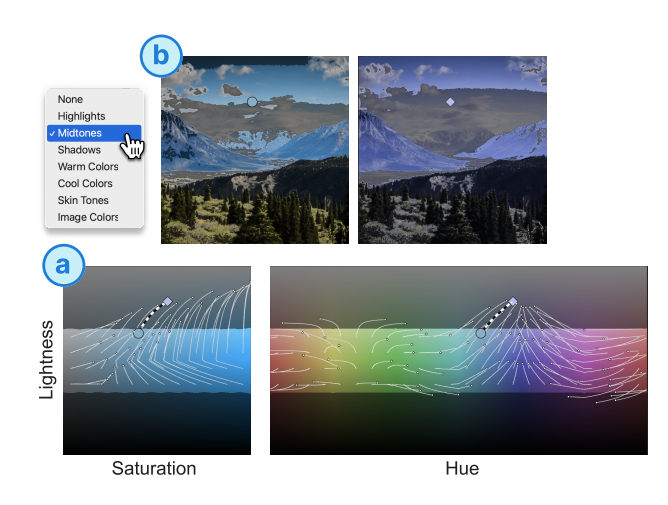

Figure 6: User selects the Midtones. Color Field highlights Midtones both in the feld as a horizontal strip (a) and picks out the midtone pixels in the images (b). Note that the fltered image (right) shows fewer mid tones and that the vector feld shows mid tones moving towards highlights.

These questions evidently overlap because understanding is typically a pre-requisite to applying. To help separate the goals of these questions by analogy, RQ1 is similar to asking how the system fulflls the role of a textbook, by teaching domain knowledge. Although textbooks can teach how to apply a coding scheme through curated examples, they cannot directly help readers apply the coding scheme to their current task. RQ2 asks how the system helps its users apply the coding scheme to in new contexts.

#### 5.1 Participants

We recruited 4 expert participants (E1–E4; 1 female, 3 male; ages 26–33) and 5 motivated novices (N1–N5; 3 female, 1 male, 1 preferred not to say; ages 19–24) through Reddit, Slack and email. We also piloted the study with one pilot participant to iterate on study design. All experts had experience working on multiple professional projects that involved color grading. Since Color Field is designed for users who want to develop expertise, we sought to recruit "motivated" novices. We selected people with a hobbyist level of experience in visual media, minimal experience with color grading, and a self-identifed interest in learning about the subject.

#### 5.2 Procedure

The study is an informal observation of participants using Color Field to make sense of color flters.

5.2.1 Study Task. Based on the fndings from the preliminary interview study (Section [3.3\)](#page-4-2), this study focuses on using Color Field to analyze color flters. Although we hoped to informally observe participant's use of the system in a natural context, we decided that a structured task would ground them with a consistent objective and make the experiences of participants more comparable.

At each stage, participants were asked to describe two color flters(purchased from Rocketstock [\[61\]](#page-14-36) and Eldamar Studio [\[63\]](#page-14-37)). We manually selected three pairs of flters, where each pair consisted

<span id="page-8-1"></span>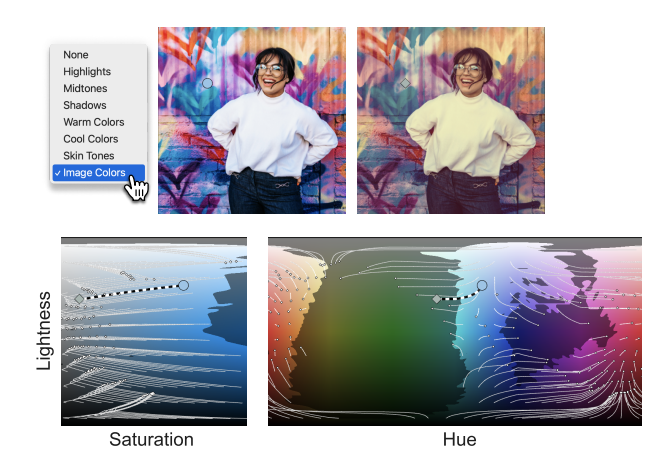

Figure 7: User selects the Image Colors. The colors used in the original image are highlighted in the Color Field.

of a warm-toned and a cool-toned flter (see Figure [8\)](#page-9-0). The order of flter pairs was counterbalanced to reduce learning efect biases. Each flter was named after an arbitrary musical instrument to avoid potential biases due to color associations with the names (eg. "desert" with a warm-toned flter). Participants could examine the efect of flters on two images, a portrait and a natural landscape.

5.2.2 Study Outline. The study was conducted remotely over remote video conferencing and lasted around an hour. Participants were compensated \$30 for their time. Study materials (protocol, survey, etc.) are provided in the supplemental materials.

Introduction. Participants completed a consent form, a demographics form, and were asked for permission to record the video call and their screen. They were then given a study overview.

Introducing Vocabulary. Participants were frst given a list of terms related to color flters with defnitions synthesized from a number of color resources [\[7,](#page-13-2) [12,](#page-13-24) [20,](#page-13-25) [58,](#page-14-2) [72\]](#page-14-38): hue, saturation, lightness, highlights, midtones, shadows, skin tones. After reading the vocabulary sheet, participants were asked to rate their confdence in their understanding of the terms and their ability to apply them on a 5-point Likert scale.

Before Color Field. Participants launched the tool with a minimal UI showing only a before and after image. In this version of the tool, participants could only select images and flters, and adjust the intensity of the color flter. Participants were tasked with thinking aloud while analyzing two flters, one after the other. For each analysis, participants were asked to rate their confdence in the accuracy of their description on a 5-point Likert scale.

Tutorial. Participants were then walked through a tutorial that enables the rest of the features in the Color Field step-by-step: the feld visualizations, the sample color before and after, the natural language description, and the selection drop-down (Figure [1\)](#page-0-0). To help participants understand how to interpret Color Field, the experimenter walked through a simple flter that uniformly increases lightness. Participants were then asked to analyze a simple desaturation flter using the system. They then examined a real color flter,

#### UIST '23, October 29-November 01, 2023, San Francisco, CA, USA Mathew T. Beaudouin-Lafon, Jane L. E, and Haijun Xia

<span id="page-9-0"></span>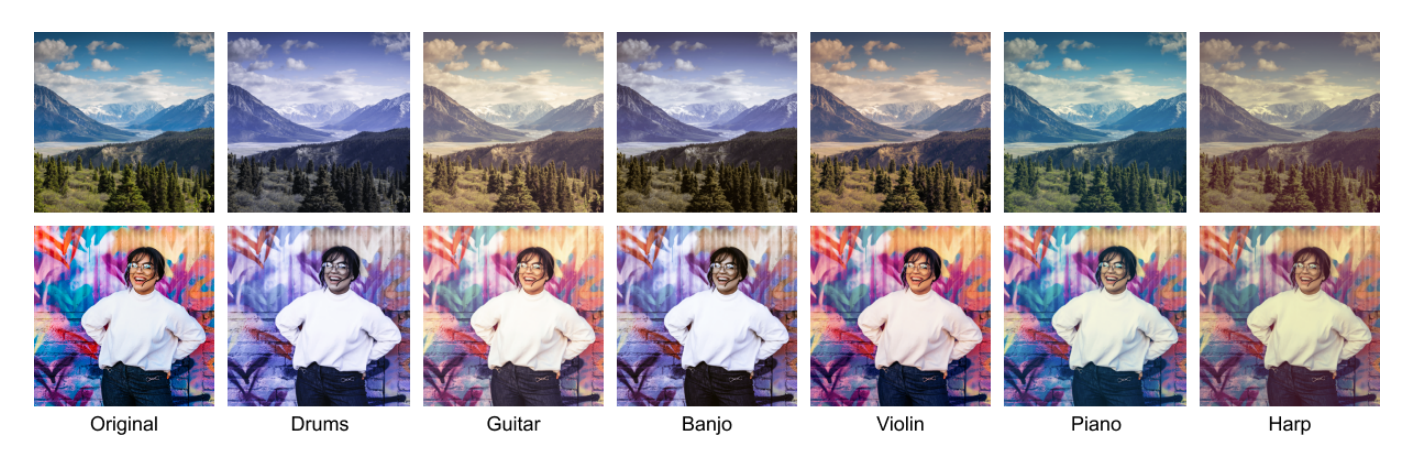

Figure 8: Images provided to the participants with each pair of the warm and cool flters applied. Images from Unsplash by Kalen Emsley (top) and Tyler Nix (bottom).

distinct from the flters used for evaluation. During the tutorial, participants were allowed to ask clarifying questions about the system and how to interpret the visualization.

With Color Field. Using the full Color Field UI, participants were asked to think aloud when analyzing two more flters.

After Color Field. The experimenter then asked the participant to disable Color Field features to describe two more flters with the simplifed UI, like the Before Color Field condition.

Vocabulary Check. After completing the description tasks, participants were once again asked to rate their confdence in the provided vocabulary (as in Introducing Vocabulary).

Interview. The study concluded with an open-ended interview in which participants refected on their use of Color Field, what they liked and disliked about the tool, difficulties they encountered, if they missed the tool in the "After Color Field" condition, and the tools overall impact on their color flter knowledge (eg. understanding of terminology, confdence in ability to describe flters).

## 5.3 Analysis Methods

We collected color flter descriptions, confdence measures for the descriptions and vocabulary, interview notes, as well as screenrecordings of the video conference. Here we briefy described how the qualitative data is analyzed.

Interviews. Two authors collaboratively synthesized participant quotes exhaustively into themes using affinity mapping. These themes were generated separately for novice and expert participants. When coding interviews, we focused on the impact of the embedded terminology on *understanding* the coding scheme (RQ1), and the spatial nature of the visualization for assisting in applying the coding scheme (RQ2). Since the primary goal of this study is to qualitatively understand how Color Field afected participants, this analysis forms the core of our results.

In our pilot study, we found that the length and content of participant's descriptions of flters varied substantially between flters for a variety of factors, such as the complexity of the flter or how

long the analysis was taking. As a result, and due to the small number of participants, we refrain from thorough quantitative of flter descriptions.

## 6 RESULTS

First, we report evidence for each research question. Then we report other fndings that characterize the participant's overall experience with Color Field.

# 6.1 How is Color Field used to understand the coding scheme?

In this section, we focus on ways in which Color Field helped users make sense of color grading terminology. Unlike the other research question, this question could be applied to a textbook because it focuses on communicating the coding scheme.

6.1.1 Understanding HSL. Most novices (4 of 5) appreciated the ability to visualize the relationship between hue, saturation, lightness, and the various selections. For example, N4 mentioned that Color Field "helped me realize that I hadn't fully worked out the diferences in relationship between hue and saturation". E4 also said that the visual representation of the vocabulary could help them communicate more clearly with clients, and make the process "much more procedural and actionable to get me the [desired] output".

All novices reported that the user study left them with a deeper appreciation of Color Filters. N3 realized that "there are more degrees of color than just red, green and blue", while N2 found that Color Field made them "think more technically". N4 said "I'll be reflecting on this, so thank you I learned something new today".

6.1.2 Validating Color Field's Coding Scheme. Most experts (3 of 4) validated that Color Field successfully represented color flters as a function. E2 found that the system was a "very intuitive way to understand what you're doing to colors, not just what [values] you're increasing but also where those [colors] are going". Comparing to current professional tools, E1 points out that "change is not something that's illustrated in scopes correctly". As a result, they argue that traditional software makes it too easy to focus on the color palette of the fnal image, forgetting the original image. They recalled a

project in which a video's performer was unhappy that their dyed hair was misrepresented by the color edit.

6.1.3 Understanding Color Regions. Color region selections (eg. Midtones, Cool Colors or Skin Tones) were used as scafolding to learn the associated terms. All novices used the selection feature and primarily used the Highlights, Midtones, Shadows, Cool Colors and Warm Colors selections because they identifed those regions as important. Experts used selections less often, but when they did they almost exclusively used the Skin Tones and Image selection. E2 explains "the location of highlights, midtones, shadows, were kind of obvious, so I didn't feel like I needed to turn those on", which also validates that the coding scheme is accurately represented. As a novice, N2 noted that they were developing the same perspective: "I really only used them for the frst flter [description], [...] for the second, I was kind of just like oh the highlights are up here". This suggests that the participants picked color regions based on their prior knowledge, which could change as they learned from the tool.

## 6.2 How is Color Field used to apply the coding scheme?

In this section, we focus on ways in which Color Field helped users explicitly apply the coding scheme to color flters.

6.2.1 Analyzing the Shape of the Field. By manipulating the sample color with the color picker, participants could see how the feld responded to change in dimensions of HSL. Many participants (6 of 9) could extract the overall effect of the filter by looking at the "general movement of colors" (E2). Participants described these motions using spatial language such as "point to", "gravitate towards", "bending and leaning" (E1, E2, N3). E4 uses such language to motivate Color Field: "What you lose with levers is how they interconnect; that's the beneft, you can literally see how the greens are going to move". Traditionally, spatial language is sometimes used in reference to controls in color grading software, such as "hue shift" in color wheels or "lifting black levels" with tone curves. The new spatial language found during the study suggests that Color Field can help users articulate what a flter is doing in a unifed representation. In Goodwin's terms, Color Field can serve as a material representation that helps its users highlight and communicate.

6.2.2 Confirming with Text Description. Experts in the interview study (Section [3.3\)](#page-4-2) predicted that only novices would beneft from the text description of the sample color. Indeed, many novices (3 of 5) used the description to confrm their interpretation of the feld. However, most experts (3 of 4) also use the descriptions to "double check that [their] eyes are saying the same thing that it says" (E3). E1 especially benefted from this strategy when the summary was unexpected. They explain: "I expected everything was desaturated and I looked at colors in the jeans, and it said there was a slight increase in saturation. Little things like that I generally didn't see it and it was nice to have it pointed out". This shows that the text description could serve as an alternate representation of the vector feld both to help put a pattern in the vector feld into words and to convert a verbalized hypothesis into a shape on the vector feld.

6.2.3 Referring to Color Field afer Withholding. Even when Color Field was no longer available, some (3 of 4) novices and one expert

were still framing flters in terms of the feld visualization. For example, while working through the third round of flters, N2 used their mouse cursor to draw imaginary lines where the Color Field was in the previous condition: "You can tell I'm pretending I'm going through the color feld here, like I'm imagining it in my head". In subsequent review of the recording, we found that their simulation was indeed accurate. N1 also tried to mentally simulate Color Field, although they struggled to remember the names of the axes, which hindered their ability to apply the proper vocabulary in context. Nonetheless, it suggests that Color Field was sufficiently intuitive to lead some participants to use it to externalize cognitive efort.

Color Field's utility was also implied by the participant's reactions when it was withheld for the After Color Field condition. Most participants (7 of 9) immediately expressed missing Color Field. When asked if they missed the prototype, E3 recalled thinking "Oh no I no longer have my buddy, my assistant here".

#### 6.3 Other Participant Behaviors

In this section, we report how participants learned to use the system, which features they used, and the strategies they employed to explore Color Field.

6.3.1 Onboarding. Experts in the interview study were concerned that Color Field is too dense with information for novices to understand (Section [3.3\)](#page-4-2). Indeed, most (4 of 5) novices reported that the system was overwhelming at frst. Despite the learning curve, all novices were eventually able to interpret Color Field, and one even found it immediately intuitive. Others required signifcantly more practice during the tutorial and sometimes during the frst flter analysis. Experts learned how to use Color Field more easily. At frst, many (3 of 4) expected that moving the sample color would change the flter, and were confused that they saw no change in the image. This is likely because color picker interfaces are typically used for editing rather than visualizing.

6.3.2 Features Used. While all participants had the opportunity to use and practice using all of Color Field's functionality during the tutorial, many (6 of 9) reported forgetting about certain features. Experts (3 of 4) mainly forgot the selection and text description features. Notably, these were the features deemed less useful to experts in our preliminary interview study. Meanwhile, novices forgot that they could pick colors from the image and about the intensity slider.

6.3.3 Exploration Strategies. Participants used multiple strategies to explore and interpret Color Field. Participants sometimes used the sample color to investigate how the filter affected the image or objects in the image, such as skin tones. Since experts were used to understanding flters from example images, this feature seemed to complement their abilities. Alternatively, participants often swept the vector feld to analyze color regions. For instance, N4 preferred to select colors from the feld because "using the image made it harder to be systematic in a way that my brain was able to process".

Some novices (2 of 5), but none of the experts, used the text descriptions to guide their exploration. By moving the sample color around the feld, they looked at the descriptions for patterns, then investigated the feld lines. This behavior demonstrates how simultaneous representations can lead to strategies that would be impossible with either representation on its own.

6.3.4 Participant Confidence. For each flter, participants reported their confdence in the accuracy of their description. The results are shown in Figure [10](#page-15-1) in the appendix. Due to the small sample and efect size, these quantitative results are on their own inconclusive and require further inquiry. However, they led to qualitatively interesting refections during the interview.

Overall, the participant's confdence in their flter descriptions changed from flter to flter, but did not consistently increase or decrease for each participant. Similarly, participants' confdence in their knowledge of color grading vocabulary started rather high and did not signifcantly change. However, most experts (3 of 4) slightly lowered their rating in their confdence. When asked about the change, they explained that Color Field revealed gaps in their explicit knowledge of color grading. E4 elaborates: "When using Lightroom and Photoshop, it's just kind of levers that you pull. You can kind of see whats going on in terms of the output on the screen, but you don't get exposed to the internal mechanism dissected like it is in the color feld. [...] In the process of explaining it, I realize that I don't actually know what I'm talking about. I know the terms, but having to verbalize it to someone else is quite difficult". This suggests that Color Field can help make tacit knowledge about color grading more explicit by directly representing the efect of a color flter.

#### 7 DISCUSSION

Color Field was designed to visualize color flters based on the Professional Vision of color grading experts. We next discuss the limitations and future work for this design. We then show that Color Field can also be used with other types of color flters. We conclude by arguing that the theory of Professional Vision can be applied to many other domains and serve as a powerful tool in HCI.

#### 7.1 Limitations & Future Work

7.1.1 Representing Color Filters. Color Field's visualization conveys how colors are afected by flters at a glance. Although the curved vectors help guide the eye, they can sometimes overlap and result in visual clutter. To mitigate this problem, the source of the vectors could be optimally sampled from the color space to reduce vector overlap. Alternatively, other vector feld visualizations, such as fow visualizations [\[44\]](#page-14-39), may be appropriate. However, it is important to show the start and end colors of the flter, which rules out many fow visualization techniques.

Color Field also employs a very simple language representation of the flter's efect on a sample color. A natural next step would be to describe regions of the color field by clustering colors that behave similarly. However, language descriptions can be substantially more expressive. For instance, it could describe color flters at a higher level of abstraction like the interview study participants, with words like "dreamy" and "polaroid". However, these descriptions are highly subjective and may be distracting if the user disagrees. Furthermore, participants in the user study primarily used the text descriptions to cross reference with the vector feld.

Additionally, although color grading is often a fnal pass over the entire image, experts sometimes make adjustments to sections of the image using masks. By representing images in the HSL colorspace, Color Field cannot describe flters that afect spatial regions of the image. Since each mask has its own color grading adjustment, they would require independent Color Fields.

7.1.2 Editing in Color Field. Although color grading is often associated with video post-production, our prototype is limited to viewing images. In practice however, color grading is usually done using static frames from the video. As a result, Color Field's design could easily be adopted within video editors. Furthermore, in the same way that the image can be used to highlight its colors in the color feld, users could import the video into Color Field to highlight all pixels in the video on Color Field and therefore visualize its color palette. This would help users provide a holistic view of the content of the video in terms of its color.

A natural extension of Color Field is to directly manipulate the vector feld to create new flters. The user could select sections of the feld to defne the source of vectors in the flter, and move that selection to defne the target of those vectors. For example, users could select the dark blue region and move it towards purple, leaving other colors unafected. This mechanism would cover a lot of functionality in professional color grading software. In current tools, these controls are split across multiple panes, tabs and representations. Color Field could serve as a single tool to carry out all of these operations. However, such fne-grained control could easily overwhelm novices. For this paper, we decided not to pursue color flter editing because resulting design challenges exceed the purview of Professional Vision.

#### 7.2 Other Applications of Color Field

Because we focused on essential domain knowledge for generic color editing, Color Field can be applicable to other types of color flters. We present two other applications of Color Field outside of traditional color grading.

7.2.1 Visualizing Blending Modes. Blending modes are used for a variety of tasks across digital arts. For example, digital painters sometimes overlay a translucent solid color with a specifc blending mode over their work to make the image's color palette more cohesive. There are many algorithms to blend one image on top of another: some brighten the image, some darken it, others invert the colors. Because they operate in RGB space, the results are not always predictable. Explanations of blending modes, for example in Adobe Photoshop's documentation, often cryptically describe their mathematical functions with examples [\[21\]](#page-13-7). As a result, artists commonly resort to tweaking the top color with every mode until they are satisfed with the result. Color Field can visually and interactively represent the diference between these blending modes in terms of hue, saturation and lightness. For example, it becomes clear that screen primarily lightens and desaturates the image while color dodge lightens and signifcantly saturates the image.

7.2.2 Visualizing Color Vision Deficiency. Color Vision Deficiency (CVD) is a condition that afects the ability to perceive color. In most cases, one or more retinal cones are less sensitive than in individuals with common trichromatic vision. To illustrate what the world looks like to someone with CVD to people with trichromatic vision, researchers have developed simulations of various

<span id="page-12-0"></span>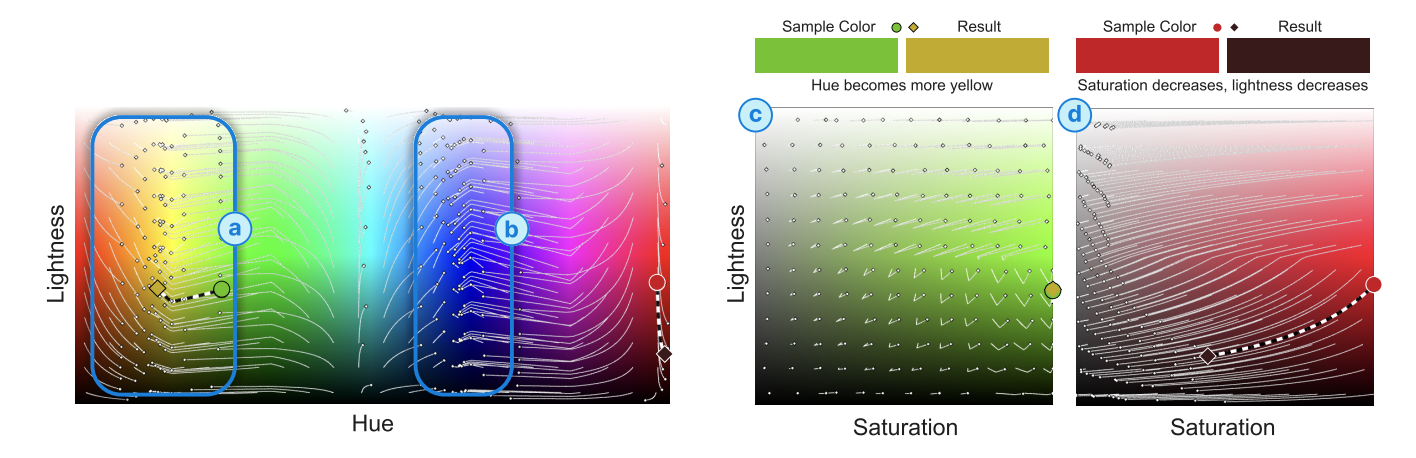

Figure 9: Color Field can represent simulations of Color Vision Defciency (CVD). In this case, the vector feld shows that protanomaly, also known as red-green color blindness, concentrates hues towards orange (a) and blue (b). The Saturation-Lightness graphs on the right show that for a similar lightness of green (c) and red (d), the change in both saturation and lightness is drastic—greens barely move, while reds desaturate and darken signifcantly. This is because protanomaly reduces sensitivity to red colors [\[27\]](#page-13-26).

CVDs [\[27,](#page-13-26) [55\]](#page-14-40). Since they are color flters, they can be analyzed with Color Field. Figure [9](#page-12-0) shows a simulation of protanomaly, a common form of red-green CVD, using the results of Fernandes et al. [\[27\]](#page-13-26). Colors clearly gravitate from red and green towards orange, implying that red and green may be harder to distinguish, as the term "red-green colorblind" suggests. Additionally, color maps designed to be accessible often use yellow and blue at the extremes to maintain high contrast for most people [\[10\]](#page-13-27). Color Field explains why those hues are common in this context: they are largely unaffected by protanomaly. Furthermore, one might intuitively come to the conclusion that red-green colorblindness would simply mean that red and green hues cannot be distinguished. This is true, but doesn't capture the fact that green hues maintain their lightness while red hues become much darker. This is consistent with the physiological explanation for protanomaly. Since red retinal cones are less sensitive, red light is perceived as darker [\[27\]](#page-13-26). This has implications for graphic design: a green and a red hue with the same lightness for common trichromatic vision will have high contrast for individuals with protanomaly because the red color will be darker, even if hues converge. However, a mid-toned red and a dark green will have high contrast for people with common trichromatic vision, but low contrast for people with protanomaly.

## 7.3 Other Applications of Professional Vision

Although we only applied Professional Vision to a single domain, here we argue that it can be applied more broadly.

7.3.1 Applying Professional Vision to Other Domains. Understanding the medium is central to creative endeavors. In this paper, we focused on color spaces for color grading, but other domains exhibit similar practices, such as composition in photography [\[23\]](#page-13-28), data science [\[53\]](#page-14-41), or even visual chunking of code blocks when programming [\[62\]](#page-14-42).

Although Professional Vision implies a visual capacity, its central ideas are independent from modality. For example, audio engineers in music production train their ears to identify which audio frequencies instruments produce, how they overlap, and how to make them more audible. This is process involves the same highlighting principle as Professional Vision, even if it is purely auditory. In fact, audio engineers often caution beginners against relying on spectral visualizations as it can only serve as a sometimes misleading proxy for audio perception. In other words, relying on your eyes can become a crutch for your ears. This tension suggests that this area is ripe for further investigation.

7.3.2 Applying Professional Vision in HCI. We developed two design objectives based on Goodwin's theory of Professional Vision. Are they efective design tools? On the one hand, the theoretical grounding in Professional Vision helped us guide Color Field's design. On the other hand, it is possible that color grading was uniquely positioned to produce a singular representation that embeds its coding scheme. Additionally, they provide goals to reach, but little guidance on how to achieve them. To validate the general efectiveness of these design objectives, they must be applied to other domains. In doing so, we may fnd recurring strategies that designers can employ to fulfll the objectives and develop actionable principles for systems designed to support Professional Vision [\[6\]](#page-13-29).

More broadly, how can Professional Vision serve as a framework in HCI? Goodwin focused on the discursive practices of Professional Vision in social contexts. As a result, his work highlights communicable explicit knowledge rather than invisible tacit knowledge. Because tacit knowledge is a hallmark of expertise, this may sound like a substantial limitation [\[54\]](#page-14-43). However, experts in our user study reported that Color Field helped them make their tacit knowledge more explicit, which they posited could help them communicate with others. Therefore, these design objectives might have the secondary beneft of making tacit knowledge more explicit.

As generative AIs produce better and better content, it is tempting to develop higher and higher level controls for them, such as natural language input or latent space representations. However, by

eliminating granular controls we rob novices of the opportunity to learn to make low-level decisions. This is important not only to dial in details, but also to teach novices how to "see" like experts—and by extension how to appreciate their work. Goodwin's work suggests that the path to expertise involves much more than overcoming workflow inefficiencies. Therefore HCI can contribute more than creativity support tools that helps novices achieve agreeable results with minimal effort. Developing Professional Vision also increases one's awareness for the details which, pragmatically, can be useful to achieve better results, and holistically improves appreciation of crafts. If generative AIs are to eventually replace executing creative tasks, may we at least maintain our ability to appreciate the results.

## 8 CONCLUSION

When confronted with a creative task, some novices want the best results with minimal effort. Instead, this paper focuses on motivated novices who want to become experts in manipulating color flters. To support their journey, we turned to Goodwin's work on Professional Vision and studied how experts communicate about color flters to help novices "see" like experts. This motivated two design objectives for systems that strive to help novices develop Professional Vision: 1) Help users understand the coding scheme and 2) Help users apply the coding schemes. Using these objectives, we designed Color Field, a system to help novices develop Professional Vision for color grading. Color Field fulflls them by using a unifed representation of color flters that interactively illustrates expert concepts and vocabulary for specifc flters and images. We demonstrated how it can help color grading novices analyze flters and that it can lead to useful insights about blending modes and color vision deficiencies.

This paper explores how we can use Professional Vision in the context of a single domain. We envision that by applying the presented design objectives to other domains, we can better understand how to use Professional Vision as a generative framework [\[6\]](#page-13-29).

#### ACKNOWLEDGMENTS

We would like to thank the reviewers for their input and helping us improve the paper. We also thank Devamardeep Hayatpur for guidance on developing the system, Jack Terwilliger for helpful discussions about Professional Vision, and members of the Creativity Lab for their feedback and generous assistance.

#### **REFERENCES**

- <span id="page-13-23"></span>[1] Maneesh Agrawala and Chris Stolte. 2001. Rendering efective route maps: Improving usability through generalization. In Proceedings of the 28th annual conference on Computer graphics and interactive techniques. Association for Computing Machinery, New York, NY, USA, 241–249. <https://doi.org/10.1145/383259.383286>
- <span id="page-13-19"></span>[2] Soonmin Bae, Aseem Agarwala, and Frédo Durand. 2010. Computational Rephotography. 29, 3 (2010). <https://doi.org/10.1145/1805964.1805968>
- <span id="page-13-3"></span>[3] Jongmin Baek, Dawid Pająk, Kihwan Kim, Kari Pulli, and Marc Levoy. 2013. WYSIWYG Computational Photography via Viewfnder Editing. ACM Trans. Graph. 32, 6, Article 198 (nov 2013), 10 pages. [https://doi.org/10.1145/2508363.](https://doi.org/10.1145/2508363.2508421) [2508421](https://doi.org/10.1145/2508363.2508421)
- <span id="page-13-12"></span>[4] Reynold Bailey, Ann McNamara, Nisha Sudarsanam, and Cindy Grimm. 2009. Subtle Gaze Direction. ACM Transactions on Graphics 28, 4, Article 100 (2009), 14 pages.
- <span id="page-13-15"></span>[5] Olivier Bau and Wendy E. Mackay. 2008. OctoPocus: A Dynamic Guide for Learning Gesture-Based Command Sets. Association for Computing Machinery, New York, NY, USA. <https://doi.org/10.1145/1449715.1449724>
- <span id="page-13-29"></span>[6] Michel Beaudouin-Lafon, Susanne Bødker, and Wendy E. Mackay. 2021. Generative Theories of Interaction. ACM Trans. Comput.-Hum. Interact. 28, 6, Article 45 (nov 2021), 54 pages. <https://doi.org/10.1145/3468505>
- <span id="page-13-2"></span>B. Block. 2020. The Visual Story: Creating the Visual Structure of Film, TV, and Digital Media. Taylor & Francis. [https://books.google.com/books?id=](https://books.google.com/books?id=RC7yDwAAQBAJ) [RC7yDwAAQBAJ](https://books.google.com/books?id=RC7yDwAAQBAJ)
- <span id="page-13-10"></span>[8] James H Block and Robert B Burns. 1976. Mastery learning. Review of research in education 4 (1976), 3–49. <https://doi.org/10.2307/1167112>
- <span id="page-13-11"></span>Benjamin S Bloom. 1968. Learning for Mastery. Instruction and Curriculum. Regional Education Laboratory for the Carolinas and Virginia, Topical Papers and Reprints, Number 1. Evaluation comment 1, 2 (1968), n2.
- <span id="page-13-27"></span>[10] Noam Ross Bob Rudis and Simon Garnier. 2023. Introduction to the viridis color maps. [https://cran.r-project.org/web/packages/viridis/vignettes/intro-to](https://cran.r-project.org/web/packages/viridis/vignettes/intro-to-viridis.html)[viridis.html](https://cran.r-project.org/web/packages/viridis/vignettes/intro-to-viridis.html)
- <span id="page-13-4"></span>[11] Nicolas Bonneel, Kalyan Sunkavalli, Sylvain Paris, and Hanspeter Pfster. 2013. Example-Based Video Color Grading. ACM Trans. Graph. 32, 4, Article 39 (jul 2013), 12 pages. <https://doi.org/10.1145/2461912.2461939>
- <span id="page-13-24"></span>[12] Steven Bradley. 2013. The fundamentals of color: Hue, saturation, and lightness. <https://vanseodesign.com/web-design/hue-saturation-and-lightness/>
- <span id="page-13-17"></span>[13] Julia Cambre, Scott Klemmer, and Chinmay Kulkarni. 2018. Juxtapeer: Comparative peer review yields higher quality feedback and promotes deeper refection. In Proceedings of the 2018 CHI Conference on Human Factors in Computing Systems. Association for Computing Machinery, New York, NY, USA, 1–13. <https://doi.org/10.1145/3173574.3173868>
- <span id="page-13-6"></span>[14] Huiwen Chang, Ohad Fried, Yiming Liu, Stephen DiVerdi, and Adam Finkelstein. 2015. Palette-Based Photo Recoloring. ACM Trans. Graph. 34, 4, Article 139 (jul 2015), 11 pages. <https://doi.org/10.1145/2766978>
- <span id="page-13-5"></span>[15] Youngha Chang, Suguru Saito, Keiji Uchikawa, and Masayuki Nakajima. 2005. Example-Based Color Stylization of Images. ACM Trans. Appl. Percept. 2, 3 (jul 2005), 322–345. <https://doi.org/10.1145/1077399.1077408>
- <span id="page-13-8"></span>[16] William G Chase and Herbert A Simon. 1973. The mind's eye in chess. In Visual information processing. Elsevier, 215–281.
- <span id="page-13-22"></span>[17] Fanny Chevalier, Pierre Dragicevic, and Christophe Hurter. 2012. Histomages: Fully Synchronized Views for Image Editing. In Proceedings of the 25th Annual ACM Symposium on User Interface Software and Technology (Cambridge, Massachusetts, USA) (UIST '12). Association for Computing Machinery, New York, NY, USA, 281–286. <https://doi.org/10.1145/2380116.2380152>
- <span id="page-13-14"></span>[18] Pei-Yu Chi, Sally Ahn, Amanda Ren, Mira Dontcheva, Wilmot Li, and Björn Hartmann. 2012. MixT: Automatic Generation of Step-by-Step Mixed Media Tutorials. Association for Computing Machinery, New York, NY, USA. [https:](https://doi.org/10.1145/2380116.2380130) [//doi.org/10.1145/2380116.2380130](https://doi.org/10.1145/2380116.2380130)
- <span id="page-13-1"></span>[19] Blackmagic Design. 2004-2023. DaVinci Resolve. [https://www.blackmagicdesign.](https://www.blackmagicdesign.com/products/davinciresolve) [com/products/davinciresolve](https://www.blackmagicdesign.com/products/davinciresolve)
- <span id="page-13-25"></span>[20] Adobe Discover. 2023. Learn photography: Tips, tricks & techniques. [https:](https://www.adobe.com/creativecloud/photography/discover.html) [//www.adobe.com/creativecloud/photography/discover.html](https://www.adobe.com/creativecloud/photography/discover.html)
- <span id="page-13-7"></span>[21] Adobe Photoshop Documentation. 2023. Blending modes. [https://helpx.adobe.](https://helpx.adobe.com/photoshop/using/blending-modes.html) [com/photoshop/using/blending-modes.html](https://helpx.adobe.com/photoshop/using/blending-modes.html)
- <span id="page-13-20"></span>[22] Jane L. E, Ohad Fried, and Maneesh Agrawala. 2019. Optimizing Portrait Lighting at Capture-Time Using a 360 Camera as a Light Probe. In Proceedings of the 32nd Annual ACM Symposium on User Interface Software and Technology (New Orleans, LA, USA) (UIST '19). Association for Computing Machinery, New York, NY, USA, 221–232. <https://doi.org/10.1145/3332165.3347893>
- <span id="page-13-28"></span>[23] Jane L. E, Ohad Fried, Jingwan Lu, Jianming Zhang, Radomír Mech, Jose Echevarria, Pat Hanrahan, and James A. Landay. 2020. Adaptive Photographic Composition Guidance. Association for Computing Machinery, New York, NY, USA. <https://doi.org/10.1145/3313831.3376635>
- <span id="page-13-21"></span>[24] Jane L. E, Kevin Y. Zhai, Jose Echevarria, Ohad Fried, Pat Hanrahan, and James A. Landay. 2021. Dynamic Guidance for Decluttering Photographic Compositions. In The 34th Annual ACM Symposium on User Interface Software and Technology (Virtual Event, USA) (UIST '21). Association for Computing Machinery, New York, NY, USA, 359–371. <https://doi.org/10.1145/3472749.3474755>
- <span id="page-13-18"></span>[25] Elliot W Eisner. 1972. Educating artistic vision. (1972).
- <span id="page-13-9"></span>[26] K Anders Ericsson, Ralf T Krampe, and Clemens Tesch-Römer. 1993. The role of deliberate practice in the acquisition of expert performance. Psychological review 100, 3 (1993), 363.
- <span id="page-13-26"></span>[27] L. F. Fernandes, M. M. Oliveira, and G. M. Machado. 2009. A Physiologicallybased Model for Simulation of Color Vision Defciency. IEEE Transactions on Visualization & Computer Graphics 15, 06 (nov 2009), 1291–1298. [https://doi.org/](https://doi.org/10.1109/TVCG.2009.113) [10.1109/TVCG.2009.113](https://doi.org/10.1109/TVCG.2009.113)
- <span id="page-13-13"></span>[28] C. Ailie Fraser, Tricia J. Ngoon, Mira Dontcheva, and Scott Klemmer. 2019. RePlay: Contextually Presenting Learning Videos Across Software Applications. Association for Computing Machinery, New York, NY, USA. https: tions. Association for Computing Machinery, New York, NY, USA. [//doi.org/10.1145/3290605.3300527](https://doi.org/10.1145/3290605.3300527)
- <span id="page-13-0"></span>[29] Charles Goodwin. 1994. Professional Vision. American Anthropologist (1994), 606–633.
- <span id="page-13-16"></span>[30] Arthur C Graesser, Mark W Conley, and Andrew Olney. 2012. Intelligent tutoring systems. APA educational psychology handbook, Vol 3: Application to learning and teaching. (2012), 451–473.

- <span id="page-14-12"></span>[31] Tovi Grossman and George Fitzmaurice. 2010. ToolClips: An Investigation of Contextual Video Assistance for Functionality Understanding. Association for Computing Machinery, New York, NY, USA. [https://doi.org/10.1145/1753326.](https://doi.org/10.1145/1753326.1753552) [1753552](https://doi.org/10.1145/1753326.1753552)
- <span id="page-14-24"></span>[32] Andrew Head, Amber Xie, and Marti A Hearst. 2022. Math Augmentation: How Authors Enhance the Readability of Formulas using Novel Visual Design Practices. In Proceedings of the 2022 CHI Conference on Human Factors in Computing Systems. Association for Computing Machinery, New York, NY, USA, 1–18. [https://doi.](https://doi.org/10.1145/3491102.3501932) [org/10.1145/3491102.3501932](https://doi.org/10.1145/3491102.3501932)
- <span id="page-14-1"></span>[33] Adobe Inc. 1990-2023. Adobe Photoshop. [https://www.adobe.com/products/](https://www.adobe.com/products/photoshop.html) [photoshop.html](https://www.adobe.com/products/photoshop.html)
- <span id="page-14-0"></span>[34] Adobe Inc. 2017-2023. Adobe Lightroom. [https://www.adobe.com/products/](https://www.adobe.com/products/photoshop-lightroom.html) [photoshop-lightroom.html](https://www.adobe.com/products/photoshop-lightroom.html)
- <span id="page-14-5"></span>[35] Meta Inc. 2010-2023. Instagram. <https://www.instagram.com>
- <span id="page-14-13"></span>[36] Nikhita Joshi, Justin Matejka, Fraser Anderson, Tovi Grossman, and George Fitzmaurice. 2020. Micromentor: Peer-to-peer software help sessions in three minutes or less. In Proceedings of the 2020 CHI Conference on Human Factors in Computing Systems. Association for Computing Machinery, New York, NY, USA, 1–13. <https://doi.org/10.1145/3313831.3376230>
- <span id="page-14-20"></span>[37] Joy Kim, Maneesh Agrawala, and Michael S Bernstein. 2017. Mosaic: designing online creative communities for sharing works-in-progress. In Proceedings of the 2017 ACM Conference on Computer Supported Cooperative Work and Social Computing. 246–258. <https://doi.org/10.1145/2998181.2998195>
- <span id="page-14-14"></span>[38] Juho Kim, Philip J. Guo, Carrie J. Cai, Shang-Wen (Daniel) Li, Krzysztof Z. Gajos, and Robert C. Miller. 2014. Data-Driven Interaction Techniques for Improving Navigation of Educational Videos. Association for Computing Machinery, New York, NY, USA. <https://doi.org/10.1145/2642918.2647389>
- <span id="page-14-29"></span>[39] David Kirsh. 2010. Thinking with external representations. AI & society 25 (2010), 441–454.
- <span id="page-14-4"></span>[40] Yuki Koyama, Daisuke Sakamoto, and Takeo Igarashi. 2016. Selph: Progressive learning and support of manual photo color enhancement. In Proceedings of the 2016 CHI Conference on Human Factors in Computing Systems. Association for Computing Machinery, New York, NY, USA, 2520–2532. [https://doi.org/10.1145/](https://doi.org/10.1145/2858036.2858111) [2858036.2858111](https://doi.org/10.1145/2858036.2858111)
- <span id="page-14-17"></span>[41] James A Kulik and JD Fletcher. 2016. Efectiveness of intelligent tutoring systems: a meta-analytic review. Review of educational research 86, 1 (2016), 42–78.
- <span id="page-14-16"></span>[42] Gordon Kurtenbach and William Buxton. 1994. User Learning and Performance with Marking Menus. In Conference Companion on Human Factors in Computing Systems (Boston, Massachusetts, USA) (CHI '94). Association for Computing Machinery, New York, NY, USA, 218. <https://doi.org/10.1145/259963.260376>
- <span id="page-14-3"></span>[43] Gierad P Laput, Mira Dontcheva, Gregg Wilensky, Walter Chang, Aseem Agarwala, Jason Linder, and Eytan Adar. 2013. Pixeltone: A multimodal interface for image editing. In Proceedings of the SIGCHI Conference on Human Factors in Computing Systems. Association for Computing Machinery, New York, NY, USA, 2185–2194. <https://doi.org/10.1145/2470654.2481301>
- <span id="page-14-39"></span>[44] Robert S Laramee, Helwig Hauser, Helmut Doleisch, Benjamin Vrolijk, Frits H Post, and Daniel Weiskopf. 2004. The state of the art in flow visualization: Dense and texture-based techniques. In Computer Graphics Forum, Vol. 23. Wiley Online Library, 203–221.
- <span id="page-14-28"></span>[45] Chunggi Lee, Sanghoon Kim, Dongyun Han, Hongjun Yang, Young-Woo Park, Bum Chul Kwon, and Sungahn Ko. 2020. GUIComp: A GUI design assistant with real-time, multi-faceted feedback. In Proceedings of the 2020 CHI conference on human factors in computing systems. 1–13. [https://doi.org/10.1145/3313831.](https://doi.org/10.1145/3313831.3376327) [3376327](https://doi.org/10.1145/3313831.3376327)
- <span id="page-14-25"></span>[46] Jun-Tae Lee, Han-Ul Kim, Chul Lee, and Chang-Su Kim. 2018. Photographic composition classifcation and dominant geometric element detection for outdoor scenes. Journal of Visual Communication and Image Representation 55 (2018), 91–105.
- <span id="page-14-10"></span>[47] JOHN H. LUNN. 1948. Chick Sexing. American Scientist 36, 2 (1948), 280–287. <http://www.jstor.org/stable/27826226>
- <span id="page-14-21"></span>[48] Kurt Luther, Jari-Lee Tolentino, Wei Wu, Amy Pavel, Brian P Bailey, Maneesh Agrawala, Björn Hartmann, and Steven P Dow. 2015. Structuring, aggregating, and evaluating crowdsourced design critique. In Proceedings of the 18th ACM conference on computer supported cooperative work & social computing. 473–485. <https://doi.org/10.1145/2675133.2675283>
- <span id="page-14-19"></span>[49] Janet Maybin, Neil Mercer, and Barry Stierer. 1992. Scafolding learning in the classroom. Thinking voices: The work of the national oracy project 186 (1992), 195.
- <span id="page-14-26"></span>[50] Hiroko Mitarai, Yoshihiro Itamiya, and Atsuo Yoshitaka. 2013. Interactive photographic shooting assistance based on composition and saliency. In International Conference on Computational Science and Its Applications. Springer, 348–363.
- <span id="page-14-22"></span>[51] Tricia J Ngoon, C Ailie Fraser, Ariel S Weingarten, Mira Dontcheva, and Scott Klemmer. 2018. Interactive guidance techniques for improving creative feedback. In Proceedings of the 2018 CHI Conference on Human Factors in Computing Systems. 1–11. <https://doi.org/10.1145/3173574.3173629>
- <span id="page-14-18"></span>[52] Hyacinth S Nwana. 1990. Intelligent tutoring systems: an overview. Artificial Intelligence Review 4, 4 (1990), 251–277.
- <span id="page-14-41"></span>[53] Samir Passi and Steven Jackson. 2017. Data Vision: Learning to See Through Algorithmic Abstraction. In Proceedings of the 2017 ACM Conference on Computer Supported Cooperative Work and Social Computing (Portland, Oregon, USA) (CSCW '17). Association for Computing Machinery, New York, NY, USA, 2436–2447. <https://doi.org/10.1145/2998181.2998331>
- <span id="page-14-43"></span>[54] Michael Polanyi and Amartya Sen. 1966. The Tacit Dimension. (1966).
- <span id="page-14-40"></span>[55] Katharina Reinecke, David R. Flatla, and Christopher Brooks. 2016. Enabling Designers to Foresee Which Colors Users Cannot See. In Proceedings of the 2016 CHI Conference on Human Factors in Computing Systems (San Jose, California, USA) (CHI '16). Association for Computing Machinery, New York, NY, USA, 2693–2704. <https://doi.org/10.1145/2858036.2858077>
- <span id="page-14-6"></span>[56] E. Reinhard, M. Adhikhmin, B. Gooch, and P. Shirley. 2001. Color transfer between images. IEEE Computer Graphics and Applications 21, 5 (2001), 34–41. <https://doi.org/10.1109/38.946629>
- <span id="page-14-9"></span>[57] Roger C Schank, Tamara R Berman, and Kimberli A Macpherson. 1999. Learning by doing. Instructional-design theories and models: A new paradigm of instructional theory 2, 2 (1999), 161–181.
- <span id="page-14-2"></span>[58] Anne Morgan Spalter. 1998. The computer in the visual arts. Addison-Wesley Longman Publishing Co., Inc.
- <span id="page-14-15"></span>[59] Aaron Springer and Steve Whittaker. 2019. Progressive Disclosure: Empirically Motivated Approaches to Designing Efective Transparency. Association for Computing Machinery, New York, NY, USA. [https://doi.org/10.1145/3301275.](https://doi.org/10.1145/3301275.3302322) [3302322](https://doi.org/10.1145/3301275.3302322)
- <span id="page-14-11"></span>[60] Srinivas Sridharan, Reynold Bailey, Ann McNamara, and Cindy Grimm. 2012. Subtle Gaze Manipulation for Improved Mammography Training. In Proceedings of the Symposium on Eye Tracking Research and Applications (Santa Barbara, California) (ETRA '12). ACM, New York, NY, USA, 75–82. [https://doi.org/10.](https://doi.org/10.1145/2168556.2168568) [1145/2168556.2168568](https://doi.org/10.1145/2168556.2168568)
- <span id="page-14-36"></span>[61] Rocket Stock. 2023. Rocket Stock LUTs. [https://www.rocketstock.com/free](https://www.rocketstock.com/free-after-effects-templates/35-free-luts-for-color- grading-videos/)[after-efects-templates/35-free-luts-for-color-grading-videos/](https://www.rocketstock.com/free-after-effects-templates/35-free-luts-for-color- grading-videos/)
- <span id="page-14-42"></span>[62] M-AD Storey, F David Fracchia, and Hausi A Müller. 1999. Cognitive design elements to support the construction of a mental model during software exploration. Journal of Systems and Software 44, 3 (1999), 171–185.
- <span id="page-14-37"></span>[63] Eldamar Studio. 2023. Eldamar Studio LUTs. [https://eldamar-studio.com/product](https://eldamar-studio.com/product-category/luts/)[category/luts/](https://eldamar-studio.com/product-category/luts/)
- <span id="page-14-30"></span>[64] Masaki Suwa and Barbara Tversky. 2002. External Representations Contribute to the Dynamic Construction of Ideas. In Diagrammatic Representation and Inference, Mary Hegarty, Bernd Meyer, and N. Hari Narayanan (Eds.). Springer Berlin Heidelberg, Berlin, Heidelberg, 341–343.
- <span id="page-14-31"></span>[65] Masaki Suwa and Barbara Tversky. 2002. How do designers shift their focus of attention in their own sketches? Diagrammatic representation and reasoning (2002), 241–254.
- <span id="page-14-33"></span>[66] Edward R Tufte. 1983. The visual display of quantitative information. (1983).
- <span id="page-14-34"></span><span id="page-14-32"></span>[67] Barbara Tversky. 2019. Mind in motion: How action shapes thought. Hachette UK. [68] Barbara Tversky, Maneesh Agrawala, Julie Heiser, Paul Lee, Pat Hanrahan, Phan Doantam, Chris Stolte, and Marie-Paule Daniel. 2020. Cognitive design principles for automated generation of visualizations. In Applied Spatial Cognition. Psychology Press, 53–74.
- <span id="page-14-35"></span>[69] Barbara Tversky, Julie Bauer Morrison, and Mireille Betrancourt. 2002. Animation: can it facilitate? International journal of human-computer studies 57, 4 (2002), 247–262.
- <span id="page-14-8"></span>[70] Scott Valentine. 2012. The hidden power of blend modes in Adobe Photoshop. Adobe Press.
- <span id="page-14-7"></span>[71] Baoyuan Wang, Yizhou Yu, Tien-Tsin Wong, Chun Chen, and Ying-Qing Xu. 2010. Data-Driven Image Color Theme Enhancement. ACM Trans. Graph. 29, 6, Article 146 (dec 2010), 10 pages. <https://doi.org/10.1145/1882261.1866172>
- <span id="page-14-38"></span><span id="page-14-27"></span>[72] Wikipedia. 2023. HSL and HSV. [https://en.wikipedia.org/wiki/HSL\\_and\\_HSV](https://en.wikipedia.org/wiki/HSL_and_HSV) [73] Ruyu Yan, Jiatian Sun, Longxiulin Deng, and Abe Davis. 2022. ReCapture: AR-Guided Time-Lapse Photography. Association for Computing Machinery, New York, NY, USA. <https://doi.org/10.1145/3526113.3545641>
- <span id="page-14-23"></span>[74] Alvin Yuan, Kurt Luther, Markus Krause, Sophie Isabel Vennix, Steven P Dow, and Bjorn Hartmann. 2016. Almost an expert: The efects of rubrics and expertise on perceived value of crowdsourced design critiques. In Proceedings of the 19th ACM Conference on Computer-Supported Cooperative Work & Social Computing. 1005–1017. <https://doi.org/10.1145/2818048.2819953>

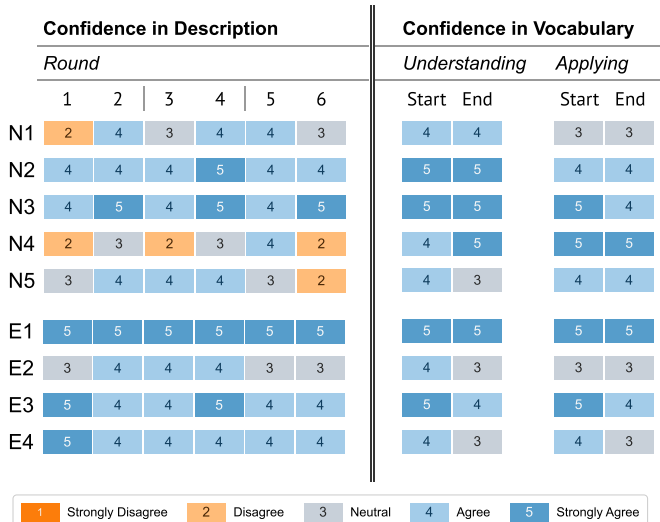

# <span id="page-15-1"></span><span id="page-15-0"></span>A SELF-REPORTED CONFIDENCE FROM THE USER STUDY

Figure 10: User study participants rated their confdence in the accuracy of their descriptions for each color flter they analyzed (rounds 1 and 2 for the Before Color Field condition, 3 and 4 for the Color Field condition, and 5 and 6 for the Afer Color Field condition). Participants also rated their understanding and ability to apply color grading vocabulary at the start and end of the study.